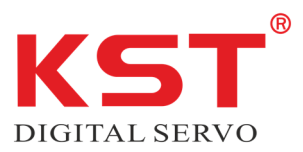

Cate Conne

### **KST Servo Tool #1 Professional Bedienungsanleitung**

## *1. Stromanschluss: XT60PW Anschluss, geeignet für den Anschluss an DC Stromquellen von 4,8 bis 8,4 Volt mit XT60 Stecker*

# 1.1 Eingangsspannung 5.0 V-8,4 V DC

Sicherheitsninweis: Wählen Sie die Eingangsspannung basierend auf den Spezifikationen des zu programmierenden KST-Servos. Die Eingangsspannung wird direkt an das Servo weitergegeben; geben Sie KEINE zu hohe Spannung ein, ohne die Spannung des Servos auf Kompatibilität zu überprüfen. Beispiel: Das KST DS113 hat einen Spannungsbereich von max. 6 Volt, so dass die Eingangsspannung für Tool #1, 6 Volt nicht überschreiten darf. Eine Überspannung führt zur Zerstörung des Servos oder des Programmiergerätes. Das Programmiergerät darf **NICHT** an 230 VAC angeschlossen werden Achtung Lebensgefahr!!!

### *2. Servo-Ausgang: Wird für den Anschluss von KST-Servos verwendet. Es können zwei Servos gleichzeitig angeschlossen werden (oben und unten), aber es kann immer nur ein Servo ausgewählt/programmiert werden.*

Achten Sie beim Anschluss der Servos auf die Symbole '- + S' und stellen Sie sicher, dass die Servos in der richtigen Ausrichtung eingesteckt sind.

- '-' DC-: braunes Kabel
- '+' DC+: rotes Kabel

'S' PWM-Signal: oranges/weißes Kabel

### **3. Einschalten und Einstellungsarbeiten**

3.1 Sobald das Gerät an die Stromversorgung angeschlossen ist, geht das Tool #1 in den Selbsttestmodus. Sobald der Selbsttest abgeschlossen ist, ertönt der Summer zweimal und die P\_LED blinkt orange. Sie können nun Ihr Servo(s) anschließen.

3.2 Überprüfen Sie die Betriebsspannung Ihres Servos und schließen Sie dann das Servo an einen der '- + S'- Anschlüsse an. Sobald es angeschlossen ist, erkennt Tool #1 das Servo und bringt es in die Mittelstellung (1500us). Jetzt leuchtet die LED unter 1500us rot auf und das Tool #1 wechselt in den Modus zur Einstellung der Mittelstellung.

3.3 Einstellung der Mittelstellung: verwenden Sie die Tasten "+" und "-" unter 1500us, um die Servomitte einzustellen. Sobald der gewünschte neue Mittelpunkt eingestellt ist, drücken Sie "Enter". Nach erfolgreicher Programmierung ertönt der Summer einmal und Sie gelangen in den Modus zur Einstellung des Endpunkts. 3.4 Endpunkteinstellung: im Endpunkteinstellungsmodus verwenden Sie die Tasten "+" und "-" unter 1000us oder 2000us, um den/die Endpunkte einzustellen. Sobald die gewünschten neuen Endpunkte eingestellt sind, drücken Sie "Enter". Nach erfolgreicher Programmierung ertönt der Summer einmal, die P\_LED beginnt zu blinken und geht in den Standby-Modus über.

3.5 Wenn Sie im Modus zum Einstellen der Mittelstellung oder der Endpunkte keine Änderungen vornehmen, drücken Sie "Enter", um den Vorgang zu überspringen.

#### **4. Richtungseinstellungen**

4.1 Definitionen: CW (im Uhrzeigersinn), CCW (gegen den Uhrzeigersinn)

4.2 Um die Servorichtung zu ändern, rufen Sie den Endpunkteinstellungsmodus auf und drücken Sie 'CW/CCW', dann drücken Sie 'Enter'.

# **5. Softstart**

Das Tool# 1 Professional verfügt über einen ON/OFF Schalter, um Softstart ein- oder auszuschalten.

Um Softstart zu aktivieren, stellen Sie den ON/OFF Schalter auf ON, um Softstart zu deaktivieren, stellen Sie den Schalter auf OFF.  $C = \sqrt{2\pi}$ 

Im Anschluss bestätigen Sie Ihre Eingabe durch zweimaliges Drücken der Enter Taste.

Verwenden Sie anschließend **NICHT!** Die Reset Taste.

### **6. Tool #1 zurücksetzen**

Die Taste 'Reset' setzt nur das Tool #1 zurück, nicht aber die Servoeinstellungen, bis auf Änderungen der Softstart Funktion.